Adobe Photoshop 2020 (version 21) Crack Keygen With Serial number Free For Windows [Updated] 2022

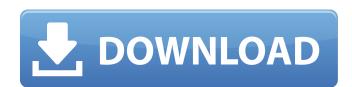

To edit a picture, you need to have the original picture and the selection from the Layers palette. If you add an image layer, and then create a selection, you're essentially creating a copy of the original picture. To start the process, create a new document and save it as a Photoshop template for future use. Choose File  $\rightarrow$  New from the main menu. Click the Type button from the Photo or Vector document type options, and specify a new name and location for your template file. You can use a Photoshop template as the basis for all of your future image editing projects. To work with layers, you need to open a document with at least one layer. To do so, choose File  $\rightarrow$  Open and navigate to the location of your image. Once it's loaded, you can turn on the Layers palette by pressing Cmd+Shift+B (Mac) or Ctrl+Shift+B (Windows). In the next section, you find out how to create, move, and move around objects on a layer. Creating, moving, and moving around objects on layers To create a new layer, you first have to open a document that has a selection. (I cover selection in the "Creating selections" section earlier in this chapter.) Choose the Layers palette, open the Selection and Layers dialog box, and then choose New Layer, as shown in Figure 2-2. Give the new layer a name so you remember it later. Click OK. To create another object on this new layer, drag it down or to the side of the layer using the Move tool (see the "Selecting, moving, and copying objects with the Move tool" section later in this chapter). Figure 2-3 gives you a preview of the layer after you create the object. Photoshop retains the selection for this new object. As long as you have an active selection, the new object remains on the layer. If you're not using any selections, the new object is always on the top layer. (The uppermost layer always represents the background.) The Layers palette also gives you another option for creating layers: you can click the button at the bottom left of the Layers palette, labeled Add New Layer (see Figure 2-4). Use this option to turn selected areas on a layer (for example, a portion of the canvas) into a new layer. This trick is good for making composite layers, creating large layers, or similar tricks.

Adobe Photoshop 2020 (version 21) Crack + Full Product Key Free Download

To make the most out of your Photoshop Elements tutorial, join my newsletter for weekly newsletter updates. To make the most out of this tutorial, I recommend that you install Photoshop Elements on your computer. If you are not familiar with how to install or use Photoshop Elements, then please read the following installation and use guides before continuing with this tutorial. Quick Start Guide To get started, follow these steps: Visit the website to download and install Photoshop Elements. Windows Users Click the Adobe Photoshop Elements tab and select Download and Install. Macintosh users From the top menu, go to Photoshop Elements > Tear Down and choose Download and Install. Open the installation package you just downloaded. Import the directory or folder of your images Open Photoshop Elements and create a new project. After creating the project, click on Import > Select the directory or folder of your images. Select the directory or folder with the images. If you are selecting more than one folder, you can drag your mouse from one folder to another. After you select the images, Photoshop Elements will import them into the project. Converting Color Mode There are two ways to change the color mode for a group of images at once: You can use the Color Modes menu. You can also change the color mode using the Color Settings window. Let's take a look at both methods. To change the color mode for a group of images at once using the Color Modes menu: Open the tool panel on the right. On the left, click the Eye Dropper tool or select Color Modes from the More Tools. tool or select Color Modes from the menu. On the right, choose the mode you want to apply to the entire selection. To change the color mode for a group of images at once using the Color Settings window: Open the tool panel on the right. on the left, click the Eye Dropper tool or select Color Settings from the More Tools. tool or select Color Settings from the menu. Click Edit > Edit Color Settings. In the Color Settings window, choose the color mode you want to apply to the selection. Let's look at both methods in action: Color Modes menu method Use the following steps to change the color mode a681f4349e

| //===                                                                        | ===// // // The LLVM Compiler Infrastructure // //                 |
|------------------------------------------------------------------------------|--------------------------------------------------------------------|
| This file is dual licensed under the MIT and the University of               | of Illinois Open // Source Licenses. See LICENSE.TXT for           |
| details. // //===                                                            | =================================                                  |
| lognormal_distribution // { // public: // // types // typedef Re             | ealType result_type; #include #include int main() { {              |
| typedef std::lognormal_distribution D; typedef D::result_typ                 | e::value_type result_type;                                         |
| static_assert((std::is_same::value), ""); } { typedef std::logno             | ormal_distribution D; typedef D::result_type::value_type           |
| <pre>result_type; static_assert((std::is_same::value), ""); } } /* Zet</pre> | nburn style from voldmar.ru (c) Vladimir Epifanov based            |
| on dark.css by Ivan Sagalaev */ .hljs { display: block; overfle              | ow-x: auto; padding: 0.5em; background: #3f3f3f; color:            |
| #dcdcdc; } .hljs-keyword, .hljs-selector-tag, .nginx.hljs-title              | { color: #e3ceab; } .hljs-tag.hljs-title, .css.hljs-tag.hljs-title |
| { color: #8959a8; } .hljs                                                    |                                                                    |

What's New In Adobe Photoshop 2020 (version 21)?

Ethylene glycol and nitrite toxicity to the Atlantic salmon, Salmo salar L. The effects of ethylene glycol (EG) and nitrite stress on vital end-points in Atlantic salmon, Salmo salar L., were evaluated. EG was orally administered to Atlantic salmon at two dose levels, 30 and 60 g l-1 for 96 h at 19 degrees C. Exposure to both doses of EG caused a significant increase in mortality and clinically ill fish, including skin lesions. A smaller significant increase in mortality was noted at the lowest dose. Histological examination of fish from the 60 g l-1 EG exposure group revealed tissue lesions in the kidney, intestine, liver, pyloric caeca, gills and spleen. The effects of 30 and 60 g l-1 nitrite exposure on vital end-points were also assessed, either alone or in combination with 30 g l-1 EG. Individual fish were exposed to either EG and/or 30 g l-1 NO2 for 96 h at 19 degrees C. Significant reductions in survival time, growth rate, and feed conversion efficiency were observed at both nitrite and nitrite/EG concentrations of 60 g l-1 and 30 g l-1, respectively. Thirty g l-1 nitrite caused significant elevations in plasma urea nitrogen, creatinine and glucose, and alterations in the plasma protein and iron-binding capacity. Significant differences were also noted between control and experimental groups in plasma sodium, chloride, potassium, calcium and total protein concentrations, and red blood cell haemoglobin and packed cell volume. Histological examination of tissues revealed that significant pathologic effects were observed in the kidney and spleen. The results demonstrate that EG is at least as toxic as nitrite to Atlantic salmon. day. And when I told the doctor what she said, he just said, "Sounds like an essential tremor," and I told him I had already been on medication, but they had no effect. I don't know if he actually diagnosed it or not. He just treated me for it and said it was all part of the process of Parkinson's. But she didn't want to treat it because it was a neurological disorder and prescribed only physical therapy, which was more than I was going to do anyway, so I left. L.M.: So, it was way easier to just see you and take care of you instead of having to deal with a physical therapist every single day?

**System Requirements For Adobe Photoshop 2020 (version 21):** 

https://ilsignoredicampagna.it/adobe-photoshop-2021-version-22-1-0-product-kev-serial-key-win-mac/

OS: Windows 7, Windows 8, Windows 10 (32bit / 64bit) Processor: Intel Core i5 2100 - 3.30 GHz Memory: 4 GB Graphics: ATI Mobility Radeon HD 4670/Intel HD 4000/NVIDIA GeForce GT 425M/NVIDIA Quadro 5000M Hard Disk: 8 GB There are no known issues with Spyhunter 3.0 when you use 64-bit programs, but Spyhunter 3.1 will not work in 64-bit mode on Windows 10. For more information, check out this article

## Related links:

https://lernkurse.de/wp-content/uploads/2022/06/Adobe Photoshop CC 2014 Nulled Full Product Key Free April2022.pdf  $\underline{https://biznasymhainessxam.wixsite.com/cretricafigh/post/adobe-photoshop-cs4-with-license-key-free-download-x64-latest}$  $\underline{https://valentinesdaygiftguide.net/2022/06/30/photoshop-cc-2014-serial-number-and-product-key-crack/}$ https://cycloneispinmop.com/photoshop-2022-version-23-2-keygen-generator-x64-2022/ https://tincrentcalmussnve.wixsite.com/exfictoute/post/adobe-photoshop-2021-version-22-4-nulled-product-key https://bmcpsychacademy.org/2022/06/30/adobe-photoshop-cc-2019-version-20-mem-patch-keygen-for-lifetime-free-download-win-mac-latest-2022/ http://dichvuhoicuoi.com/wp-content/uploads/2022/06/Photoshop.pdf https://boipuka.com/2022/07/01/adobe-photoshop-2021-version-22-2-crack-patch-mac-win/ http://sharedsuccessglobal.com/marketplace/upload/files/2022/06/QEIAI2AbpBnvQ1LOZDg6\_30\_17804675a16deaa39d666799aa3df817\_file.pdf https://www.reperiohumancapital.com/system/files/webform/Adobe-Photoshop 4.pdf http://texocommunications.com/photoshop-2022-version-23-4-1-patch-full-version-serial-key-3264bit-updated-2022/ https://sourceshop.org/wp-content/uploads/2022/06/Adobe Photoshop CS6 X64.pdf https://aliffer.com/wp-content/uploads/2022/06/Adobe Photoshop 2022 Version 232 crack exe file Serial Key For PC.pdf https://evol.ai/dgex/index.php/advert/adobe-photoshop-cc-2018-version-19-keygen-crack-serial-key-keygen-for-lifetime-for-pc-updated/ https://advantageequestrian.com/2022/06/photoshop-2022-keygen-exe-with-keygen/ https://markettechnews.com/photoshop-2021-version-22-1-0-keygen-exe-activator-free-download-win-mac-march-2022/ https://raiporwarutetamile.wixsite.com/sparidit/post/photoshop-2021-version-22-5-free-updated-2022 http://postbaku.info/?p=15525